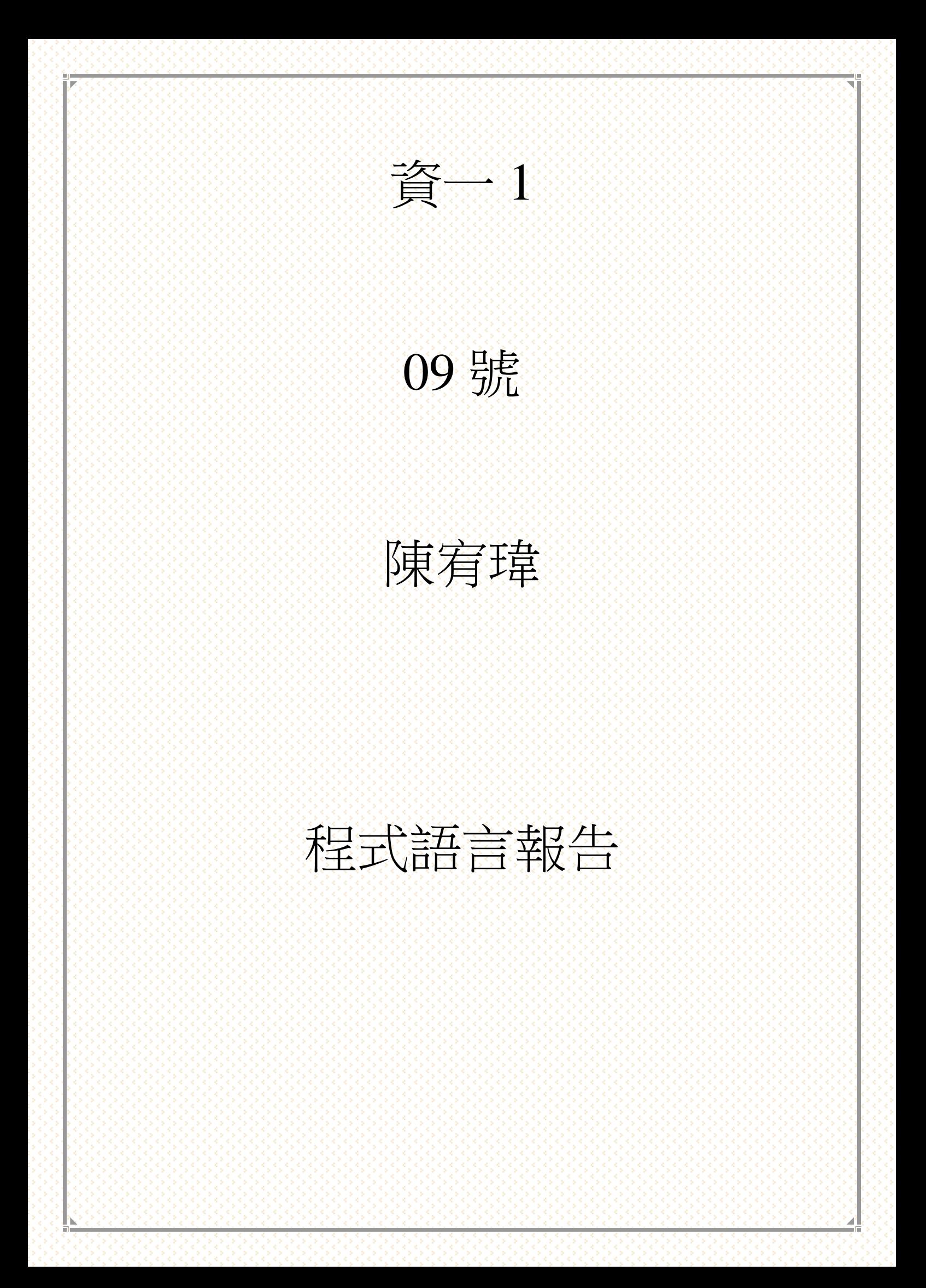

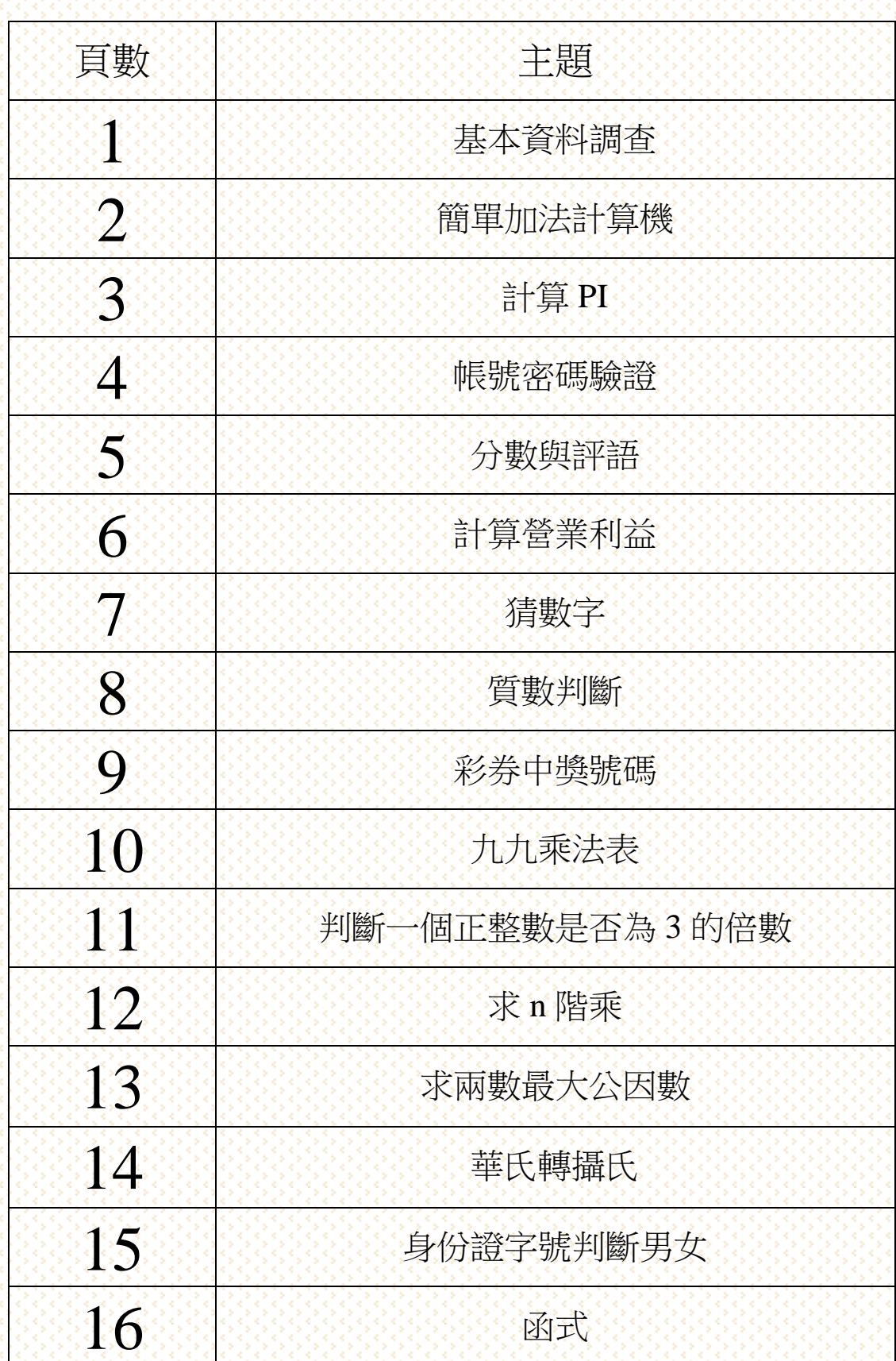

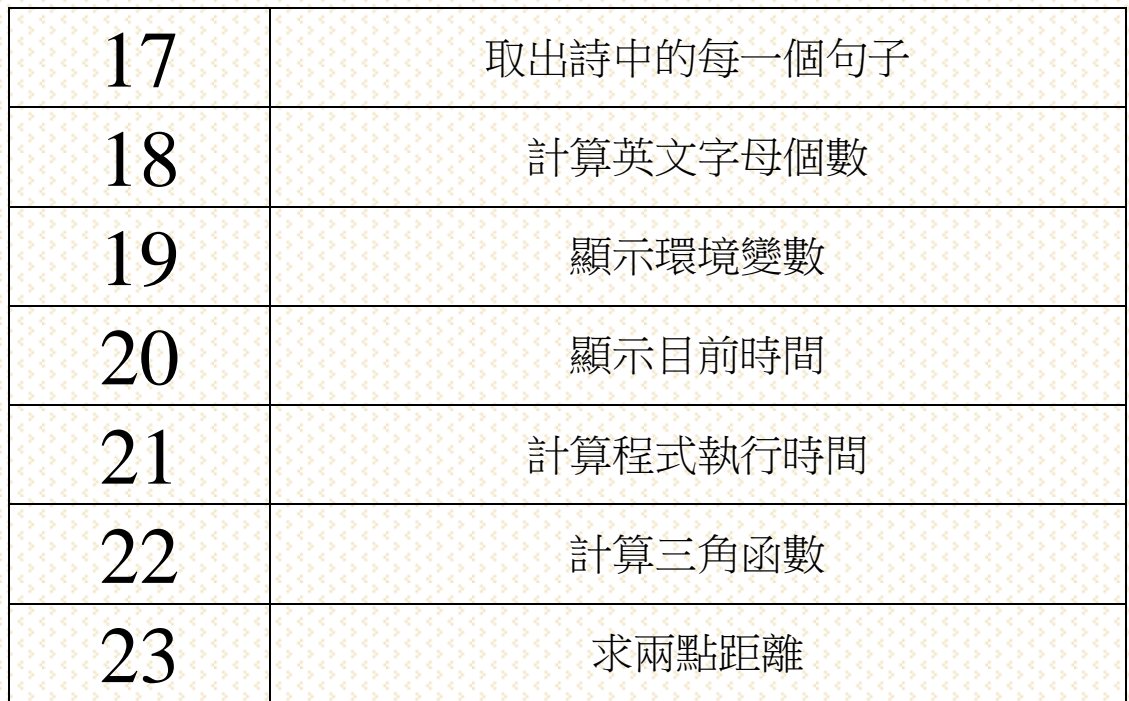

### 1.基本資料調查

題目說明:寫一個程式,螢幕輸出「請問貴姓大名?」,等待使用者 輸入姓名,顯示輸入的姓名在螢幕上。螢幕輸出「請問年紀?」,等 待使用者輸入年紀,顯示輸入的年紀在螢幕上。螢幕輸出「請問體 重?」,等待使用者輸入體重,顯示輸入的體重在螢幕上。

程式結果畫面:

**A** IDLE Shell 3.9.1 File Edit Shell Debug Optio Python 3.9.1 (tags/v3.9.1:1<br>D64)] on win32<br>Type "help", "copyright", "  $>>$ ==== RESTART: C:\U 5、「請問年紀?16<br>原來你 16 歲<br>讀<u>聞體重</u>?56 體重為 56.0  $>>$ 

程式碼說明:

Name=input('貴姓大名'):在螢幕上顯示貴姓大名等待使用者輸入, 再將使用者輸入的數值指定給變數 Name

Print('你好',Name)在營幕上顯示出「你好」,變數 Name

Year=int(input('輸入年紀',)):在螢幕上顯示輸入年紀,等在使用者 輸入,再將使用者輸入的數值指定給變數 Year

Print('原來你',Year, '歲'):在螢幕上顯示「原來你」,變數 Year, 「歲」

A=float(input('請問體重?')):在螢幕上顯示請問體重?待使用者輸入, 再將使用者輸入的數值指定給變數 A,float 為包含小數點的數值

1

Print( "體重為',A): 在螢幕上顯示「體重為」,變數 A

# 2.簡單加法計算機

題目說明:讓使用者輸入二數,相加二數結果。

程式結果畫面:

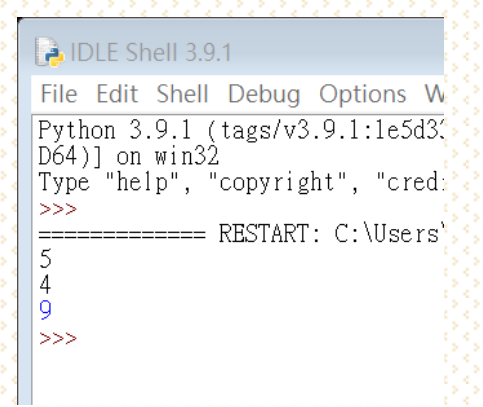

程式碼說明:

a=int(input()):用 int 將 input 所輸入的字串轉換成數值且指定給變數 a b=int(input()):用 int 將 input 所輸入的字串轉換成數值且指定給變數 b print(a+b):將 a、b 相加後顯示在螢幕上

### 3.計算 PI

題目說明:寫一個程式允許使用者輸入最大項數,並求出 PI 值。

程式結果畫面:

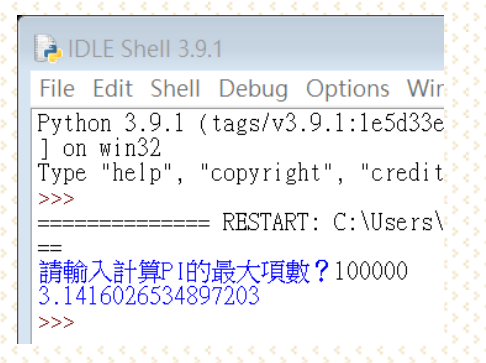

程式碼說明:

最大項數 = int(input('請輸入計算 PI 的最大項數?')): 用 int 將 input 所輸入的字串轉換成數值且指定給變數最大項數

PI4 = 1:變數 PI4 初始數值為 1

for i in range(1, 最大項數+1)

 $PI4 = PI4 + ((-1) ** i) * (1 / (2 * i + 1)) : 使用 for 迴圈, 迴圈中變數 i$ 的數值在 1 到最大項數+1,j 參考到下一列項數使迴圈數值增加, 造 成 PI4 的值增加

print(PI4\*4):將變數 PI4 乘以 4 並顯示在螢幕上

### 4.帳號密碼驗證

題目說明:輸入帳號與密碼,若輸入正確的帳號與密碼,顯示「登入 成功」,否則顯示「登入失敗」。

程式結果畫面:

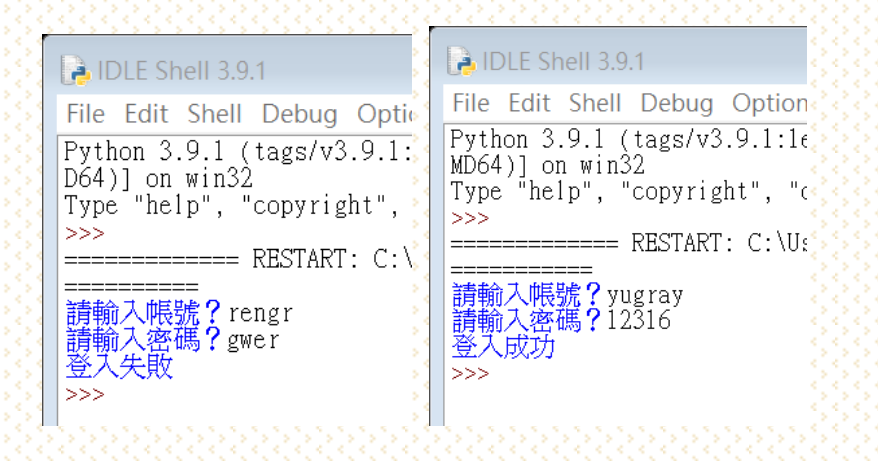

程式碼說明:

帳號 = input('請輸入帳號?'):在螢幕上顯示輸入帳號,等在使用者輸 入,再將使用者輸入的數值指定給變數帳號

密碼 = input('請輸入密碼?'):在螢幕上顯示輸入密碼,等在使用者輸 入,再將使用者輸入的數值指定給變數密碼

if 帳號 == 'john' and 密碼 == '123':

 print('登入成功'):假如帳號是 john 同時密碼是 123 就在螢幕上顯示 登入成功

else:

print('登入失敗'):如果沒有達成上一列條件就在螢幕上顯示登入失 敗

# 5.分數與評語

題目說明:設計程式產生成績對應, 允許使用者輸入一個成績,產生成 績對應的等第。如右表所示。

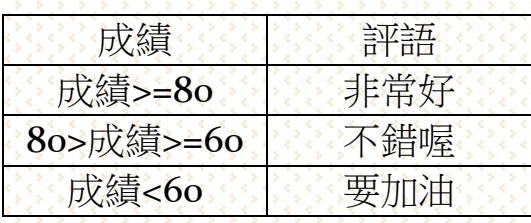

程式結果畫面:

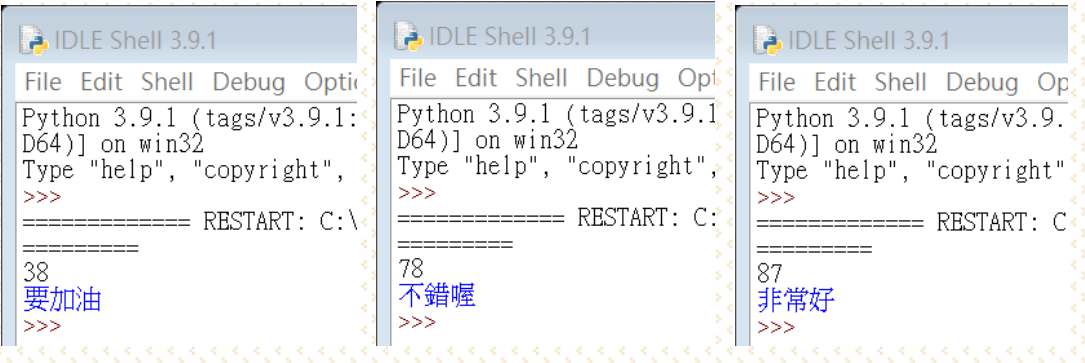

程式碼說明:

成績 = int(input()) :用 int 將 input 所輸入的字串轉換成數值且指定給 變數成績

if 成績>= 80:

print ("非常好"):如果變數成績大於等於 80 就在螢幕上顯示非常好

elif 成績>= 60:

print("不錯喔"):如果沒有達成上一列條件且變數成績大於等於 60 就在螢幕上顯示不錯喔

else:

print("要加油"):沒有達成上一列條件就在螢幕上顯示要加油

# 6.計算營業利益

題目說明:請寫一個程式計算公司的營業利益,請依序輸入「營業收 入」、「營業成本」、「營業費用」,顯示營業利益到螢幕上。 程式結果畫面:

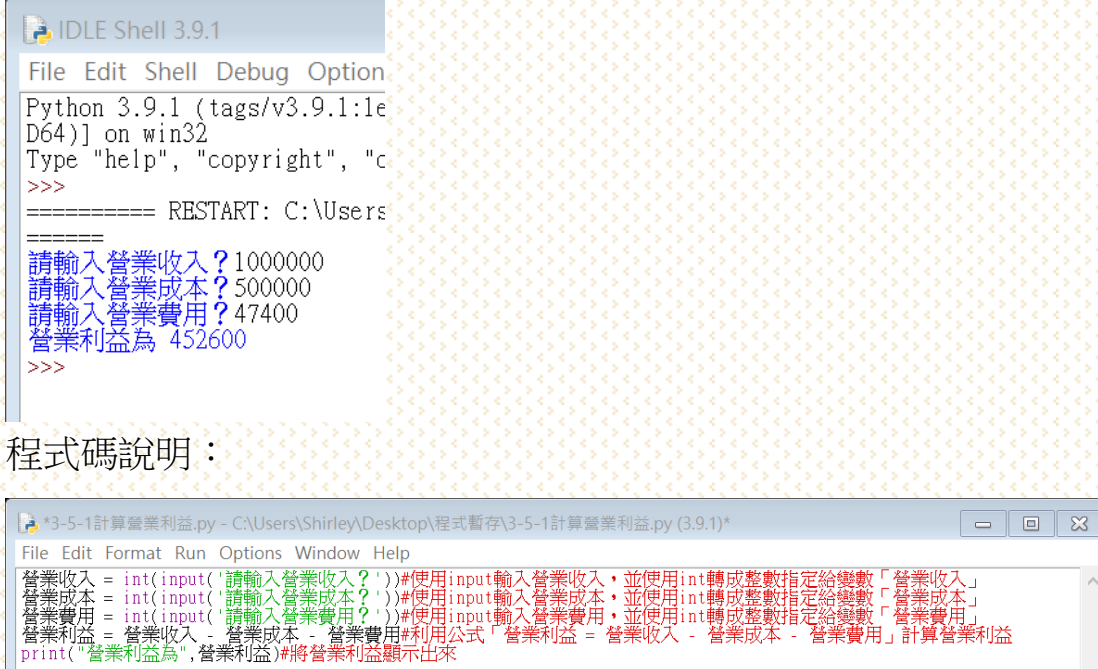

營業成本」<br>誉業費用

」<br>|禾||25

Ln:  $6$  Col:  $0$ 

## 7.猜數字

題目說明:設計一個程式,先讓系統隨機設定一個目標值,再讓使用 者輸入猜測值,最後顯示出是否猜對。 程式結果畫面:

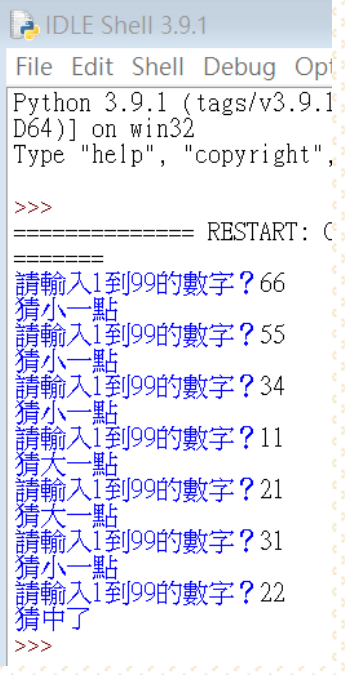

程式碼說明:

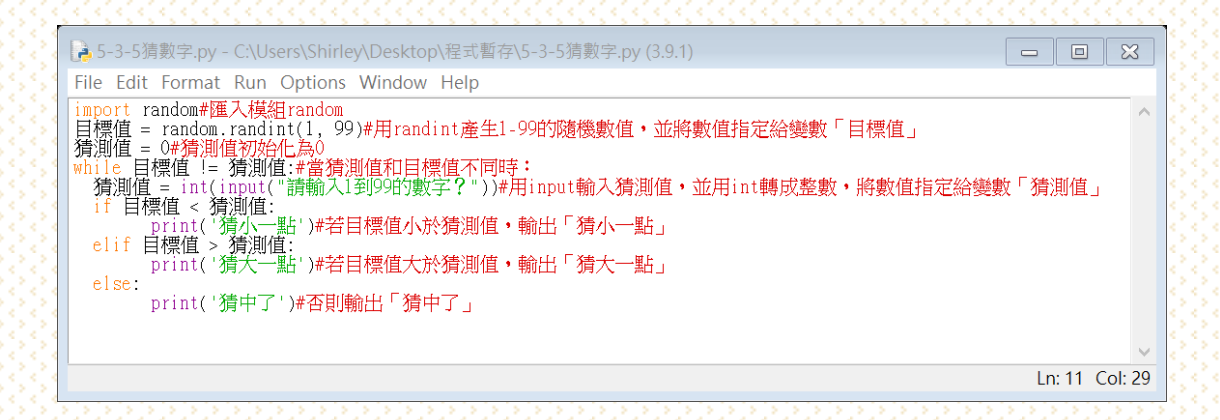

## 8.質數判斷

題目說明:設計一個程式,讓使用者輸入一個數值,並求出該數是否 為質數。

程式結果畫面:

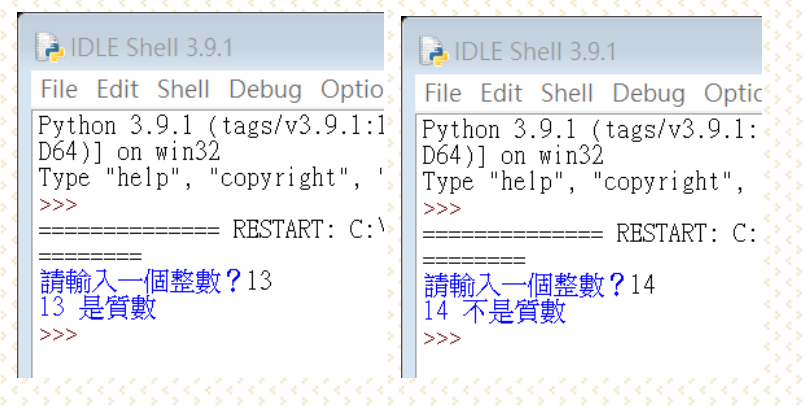

程式碼說明:

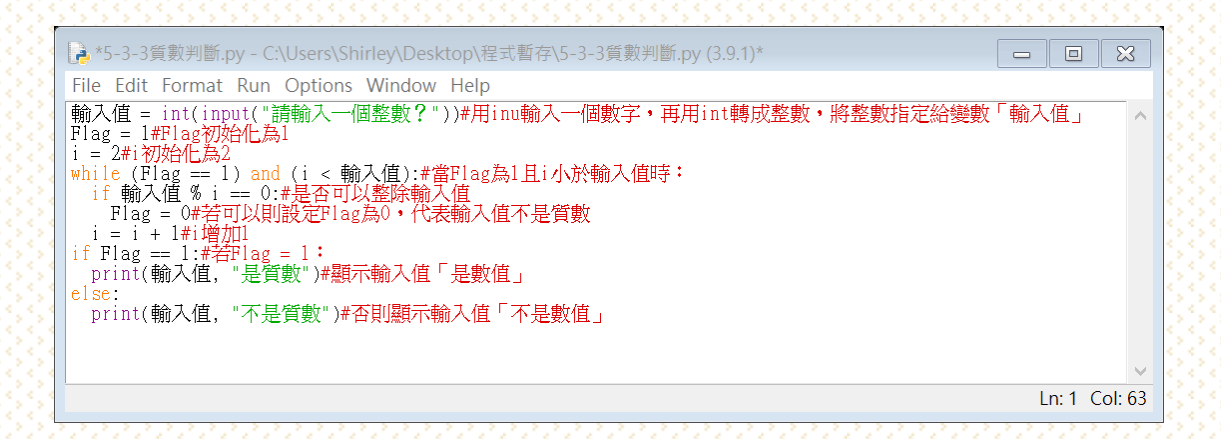

## 9.彩券中獎號碼

題目說明:請輸出所有可能會中獎的末兩碼,若中獎號碼只有一位數, 請在前面加上 0。 程式結果畫面:

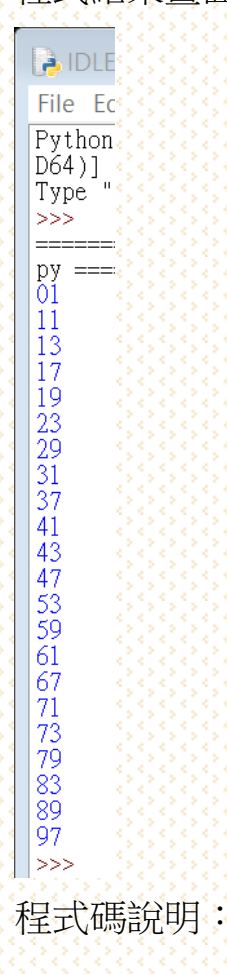

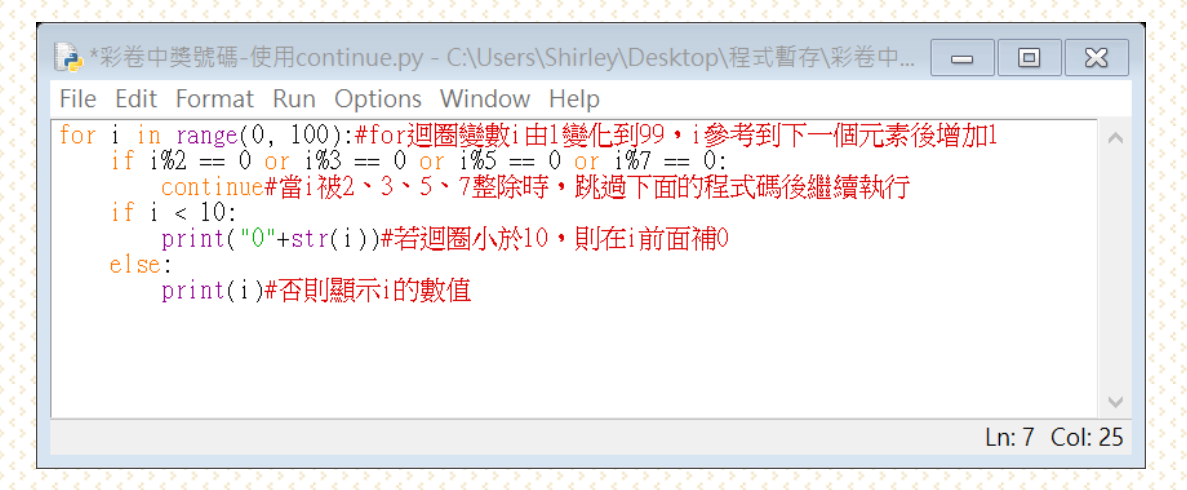

# 10.九九乘法表

### 題目說明:設計一個程式,讓系統顯示九九乘法表。 程式結果畫面:

**DLE Shell 3.9.1** File Edit Shell Debug Options Window Help Python 3.9.1 (tags/v3.9.1:1e5d33e, Dec 7 2020, 17:08:21) [MSC v D64)] on win32 Type "help", "copyright", "credits" or "license()" for more info  $>>$ ========= RESTART: C:\Users\Shirley\Desktop\程式暫存\九九  $=$  $=$  $=$  $\frac{1}{1} = 1 \times 2 = 1 \times 3 = 3 \times 4 = 4 \times 5 = 5 \times 6 = 1 \times 7 = 7 \times 8 = 8 \times 9 = 9$ <br>  $2*1 = 2 \times 2 = 4 \times 3 = 6 \times 4 = 8 \times 5 = 10 \times 6 = 12 \times 7 = 14 \times 8 = 16 \times 9 = 18$ <br>  $3*1 = 3 \times 2 = 6 \times 3 = 9 \times 4 = 12 \times 5 = 15 \times 6 = 18 \times 7 = 21 \times 8 = 24 \times 9 = 27$ <br>  $4*1 = 4 \$ 3-1=3 3-2=10 3-3=13 3-4=20 3-3=23 3-6=30 3-7=33 3-6=40 3-3=43<br>6\*1=6 6\*2=12 6\*3=18 6\*4=24 6\*5=30 6\*6=36 6\*7=42 6\*8=48 6\*9=54<br>7\*1=7 7\*2=14 7\*3=21 7\*4=28 7\*5=35 7\*6=42 7\*7=49 7\*8=56 7\*9=63<br>8\*1=8 8\*2=16 8\*3=24 8\*4=32 8\*5=40 8\*  $555$ 

程式碼說明:

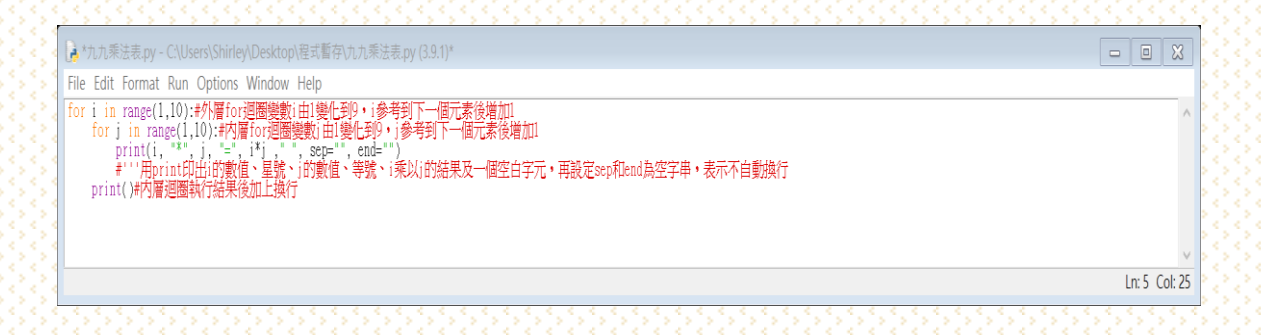

# 11. 判斷一個正整數是否為 3 的倍數

題目說明:輸入一個正整數判斷是否為3的倍數。 程式結果畫面:

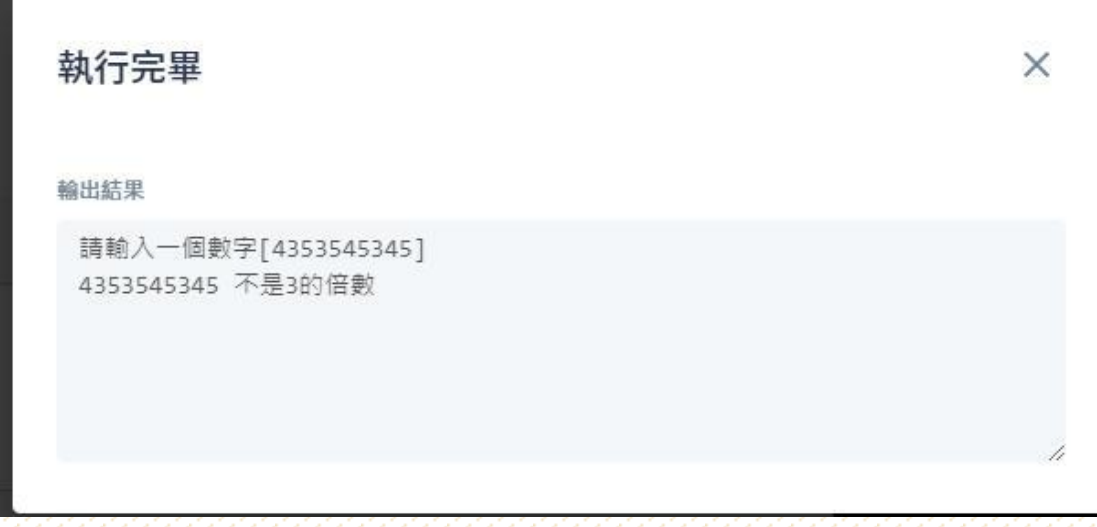

程式碼說明:

使用者輸入一個數字後 設定 for 迴圈 range 為 num 的長度 計算 num 的數字相加 如果 sum 整除就是 3 的倍數 否則就不是

# 12.求 n 階乘

題目說明:輸入 n 值求 n 階乘 程式結果畫面:

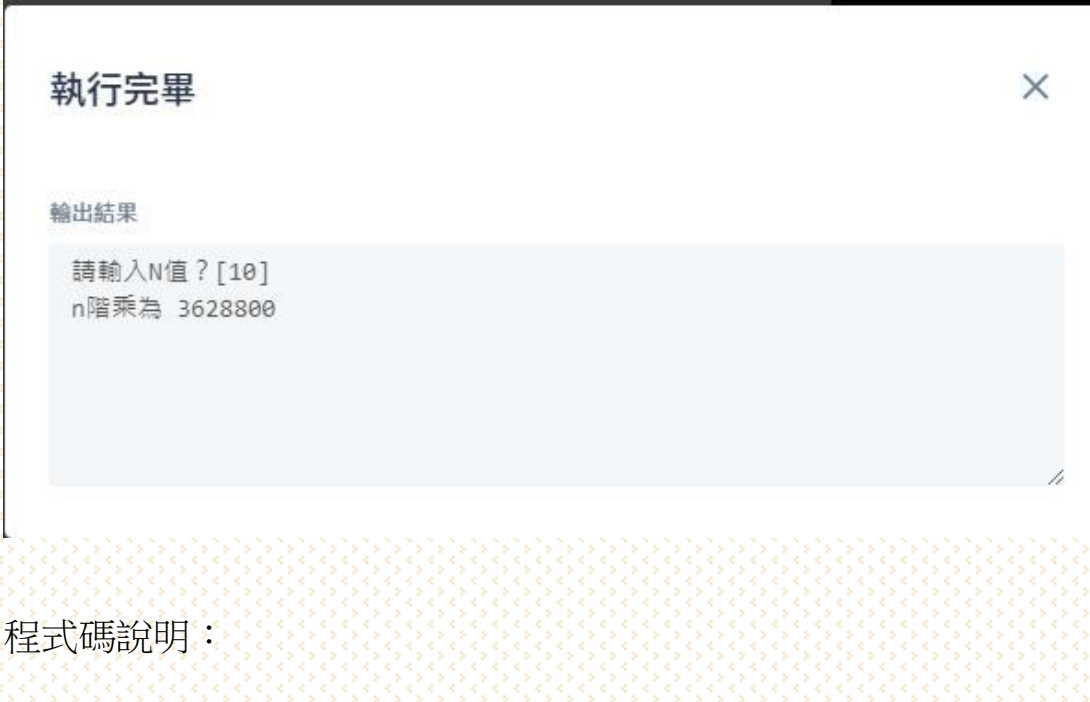

輸入一個階層 設定函數 f(x) 預設階層為 1 設定一個 for 迴圈 range 為 1 到 n+1 傳到 re 變數 列印出階層數後呼叫函數 f(x)

## 13.求兩數最大公因數

題目說明:輸入兩數字,求出兩數最大公因數 程式結果畫面:

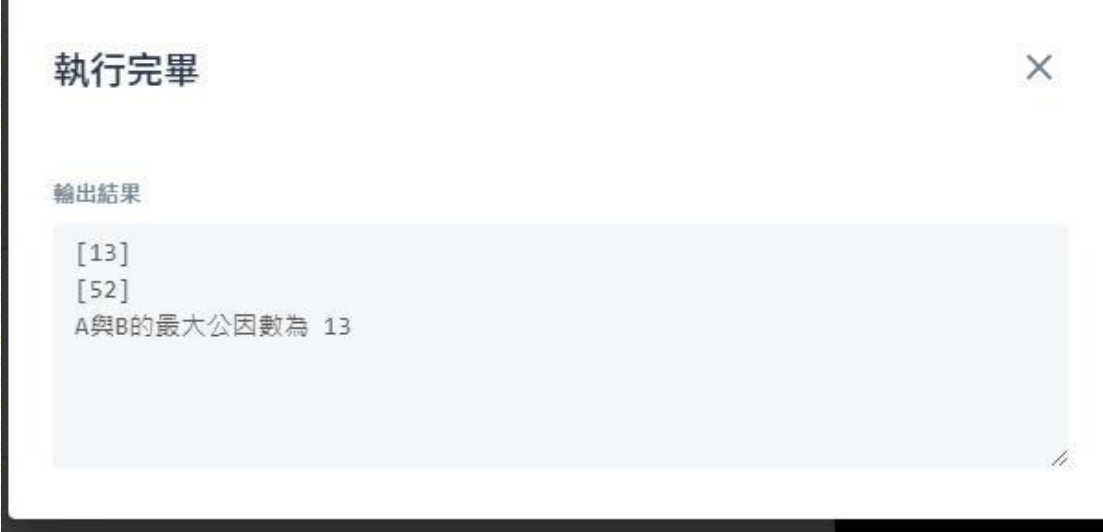

程式碼說明:

請使用者輸入一個數字 請使用者輸入一個數字 設定函數 hcf 第一行的數字如果大於第二行 a 就=第一個數字 否則 a=第二個數字 設定 for 迴圈 range 1 到 if 判斷最大數+1 如果第一二數字都整除則 hfc=公倍數 傳回 hfc 印出答案

# 14.華氏轉攝氏

題目說明:輸入華氏度轉為攝氏度 程式結果畫面:

執行完畢  $\times$ 輸出結果 請輸入華氏溫度: [212] 攝氏溫度為 100.0

程式碼說明:

輸入華氏溫度 設定函數 設定華氏轉攝氏攻勢 傳回攝氏 印出答案

# 15.身份證字號判斷男女

題目說明:請使用者輸入身份證字號判斷男女 程式結果畫面:

執行完畢

 $\times$ 

輸出結果

 $[4111222333]$ 你是男生

程式碼說明:

輸入一個身份證字號 判斷 a 字串的第二個字為何 1 則是男生 印出解答 否則是女生 印出解答

# 16.函式

題目說明:請使用者輸入數字或字串並帶入函式 程式結果畫面: Len 函式:

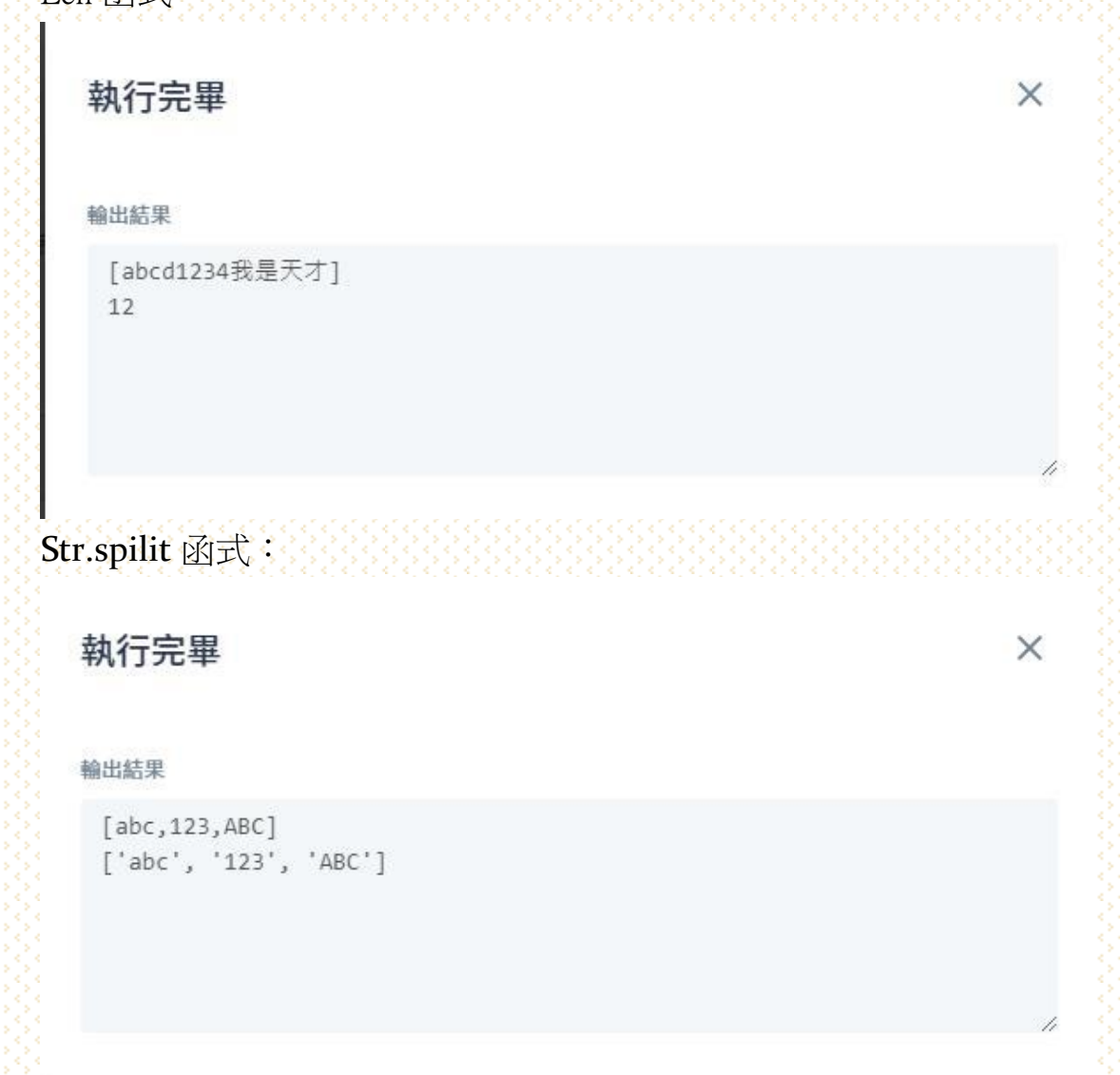

Str.replace 函式: 執行完畢  $\times$ 輸出結果 [我是誰] [誰]  $[\lambda]$ 我是人 Find&count 函式: 執行完畢  $\times$ 輸出結果 [我是天才我是天才我是天才我是天才我是天才]  $[7]$  $\overline{3}$ [我]  $\overline{5}$ Upper&lower 函式: 執行完畢  $\times$ 

輸出結果

[abcdABCDefgEFG] ABCDABCDEFGEFG abcdabcdefgefg

程式碼說明:

Len 函式: 設定 s 為子串變數 設定函式計算 s 長度

Str.spilit 函式:

設定 s1 為字串變數 設定函式將使用者輸入的字串用逗號隔開

Str.replace 函式:

設定 s1 為字串變數 設定 b 為字串變數 設定 a 為字串變數 設定函式將原始字串以取代字串取代後印出答案

Find&count 函式: 設定 s1 為字串變數 設定 a 為字串變數 設定函式回傳要找的字串的位置值後印出答案 設定 b 為字串變數 設定函式搜尋字串出現的次數後印出答案

Upper&lower 函式:

設定 s 為字串變數 設定函式將字母全部變為大寫後印出答案 設定函式將字母全部變為小寫後印出答案

# 17.取出詩中每一個句子

 $\times$ 

題目說明:設定函式取出詩中的每一句子 程式結果畫面:

### 執行完畢

#### 輸出結果

床前明月光,疑是地上霜,舉頭望明月,低頭思故鄉, ['床前明月光','疑是地上霜','舉頭望明月','低頭思故鄉']

程式碼說明: 設定 poem 為字串變數 設定函式將句號改成逗號並取代 poem 變數 印出 poem 使用函式將最後一個逗號忽略並使用逗號分割字串後傳給變數 result 印出答案

# 18.計算英文字母個數

 $\times$ 

題目說明:使用函式計算英文字母的個數 程式結果畫面:

### 執行完畢

輸出結果

 $a \ 6$  $c<sub>1</sub>$  $d<sub>2</sub>$  $e<sub>3</sub>$  $k<sub>1</sub>$  $11$ 

程式碼說明: 設定 s 為字串變數 使用函式將字串變數的字母全部變為小寫並傳給變數 s 設定變數 char 為變數參考答案 設定 for 迴圈 帶入公式求得所有英文字母的個數 印出答案

# 19.顯示環境變數

題目說明:使用模組顯示環境變數 程式結果畫面:

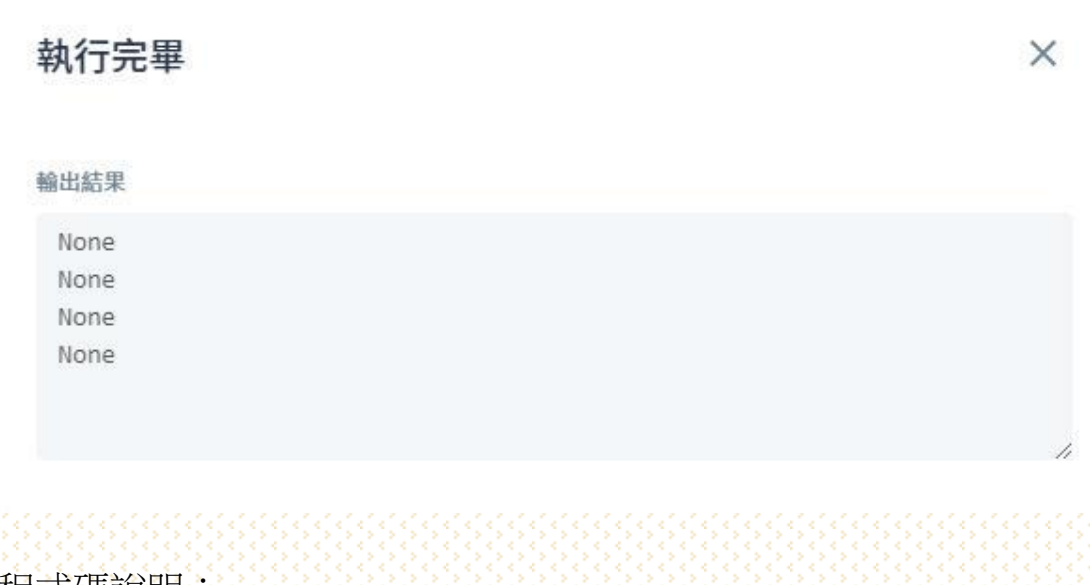

程式碼說明: 設定模組 os 印出模組 os 顯示電腦名稱 印出模組 os 顯示主目錄所在的磁碟機 印出模組 os 顯示主目錄的路徑 印出模組 os 顯示使用者名稱

## 20.顯示目前時間

 $\times$ 

題目說明:設定模組顯示目前時間 程式結果畫面:

### 執行完畢

#### 輸出結果

```
2021-06-13
2021 6 13
2021-06-13 06:00:57.654221
2021 6 13
6 0 57 654221
```
程式碼說明: 設定 datetime 模組 設定變數 today 為參考模組物件 印出 today 變數 印出搜尋完模組變數 today 的年月日 設定變數 now 為參考模組物件 印出 now 變數 印出 now 變數的年月日 印出 now 變數的小時、分鐘、秒、微秒

# 21.計算程式執行時間

題目說明:設定模組計算程式執行時間 程式結果畫面:

### 執行完畢

 $\times$ 

#### 輸出結果

1267650600228229401496703205376 執行所需時間為 3.24249267578125e-05 秒

程式碼說明: 設定 time 模組 設定 st 變數參考模組 time 的函式 time 印出 2 的 100 次方 設定 et 變數參考模組 time 的函式 time 印出所需執行時間為 et-st 加上字串「秒」

# 22.計算三角函數

 $\times$ 

題目說明:設定模組 math 計算三角函數 程式結果畫面:

### 執行完畢

#### 輸出結果

請輸入角度[30] Sin值為 0.49999999999999994 Cos值為 0.8660254037844387 Tan值為 0.5773502691896257

程式碼說明: 設定 math 模組 設定 deg 為浮點字串變數並在螢幕上顯示請輸入角度回傳給 deg 設定 r 為 deg 參考到模組 math 後的變數 帶入函示後在螢幕上顯示出 Sin 值 帶入函示後在螢幕上顯示出 Cos 值 帶入函示後在螢幕上顯示出 Tan 值

## 23.求兩點距離

題目說明:設定模組 math 計算兩點距離 程式結果畫面:

### 執行完畢

 $\times$ 

#### 輸出結果

請輸入X1?[2] 請輸入Y1?[3] 請輸入X2?[7] 請輸入Y2?[5] 兩點距離為 5.385164807134504

程式碼說明: 設定 math 模組 設定 X1 為浮點變數並在螢幕上顯示請輸入 X1 設定 X2 為浮點變數並在螢幕上顯示請輸入 X1 設定 Y1 為浮點變數並在螢幕上顯示請輸入 X1 設定 Y2 為浮點變數並在螢幕上顯示請輸入 X1 設定變數 dis 為使用模組 math 計算平方、平方根、距離 在螢幕上顯示兩點距離為與變數 dis